## **GSM Fernsteuerung**

**Version BASIC v8.x**

**Bedienungsanleitung**

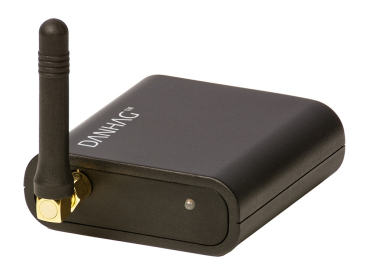

## **DANHAG**

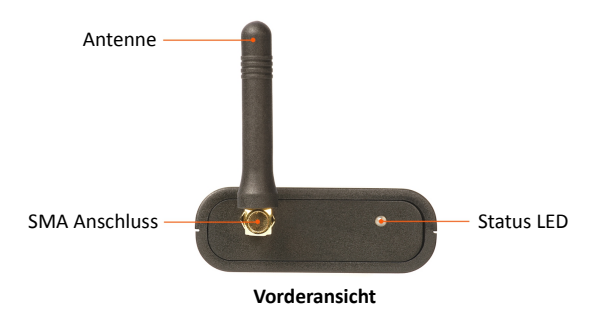

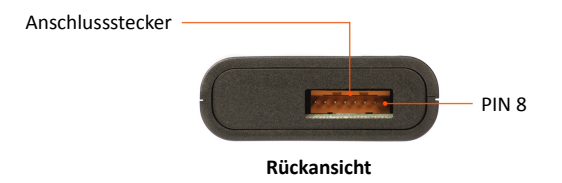

## **Inhaltsverzeichnis**

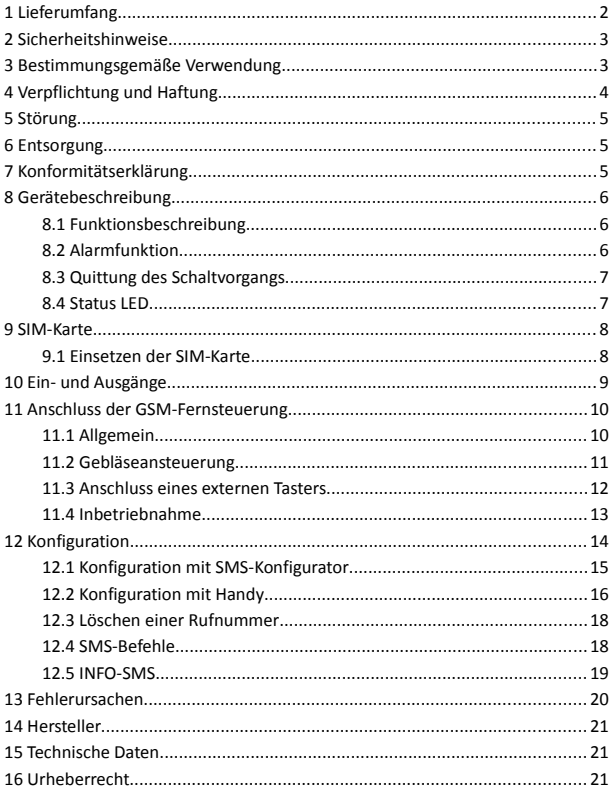

## **1 Lieferumfang**

- GSM-Fernsteuerung
- GSM-Antenne (gerade)
- 8-polige Anschlussleitung
- Bedienungsanleitung

#### **optional erhältliches Zubehör**

- fahrzeugspezifische Kabelbäume
- Y-Anschlussleitungen für Webasto und Eberspächer
- Scheibenklebeantenne
- Antennenadapter (FME auf SMA)

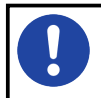

Deaktivieren Sie vor dem Einsetzen der SIM-Karte die PIN-Abfrage und die Mailbox und löschen Sie alle evtl. gespeicherten Telefonnummern.

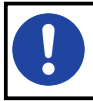

Für den Betrieb der GSM-Fernsteuerung wird eine beliebige SIM-Karte benötigt. Diese ist nicht im Lieferumfang enthalten.

## **2 Sicherheitshinweise**

Lesen Sie vor Inbetriebnahme des Gerätes diese Betriebsanleitung vollständig durch. Beachten Sie zusätzlich die allgemein gültigen, sowie die örtlichen Regelungen zur Unfallverhütung und zum Umweltschutz. Bewahren Sie die Betriebsanleitung auf. Betreiben Sie das Gerät nicht in einer Umgebung, in welcher brennbare Gase, Dämpfe, Flüssigkeiten oder Stäube vorhanden sind oder vorhanden sein können.

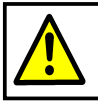

Verwenden Sie die GSM-Fernsteuerung nicht, wenn durch eine Fehlfunktion eine Gefährdung und / oder ein Sachschaden entstehen kann.

## **3 Bestimmungsgemäße Verwendung**

Mit der GSM-Fernsteuerung können Sie ein beliebiges Gerät per APP, SMS oder Anruf schalten. Die GSM-Fernsteuerung ist für den privaten Gebrauch und nicht für gewerbliche Zwecke bestimmt. Verwenden Sie die GSM-Fernsteuerung ausschließlich gemäß den Angaben in dieser Betriebsanleitung. Der Hersteller haftet nicht für Schäden, die durch nicht bestimmungsgemäßen Gebrauch oder falsche Bedienung verursacht werden.

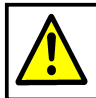

Der Einbau darf nur von einem Fachmann durchgeführt werden, der über ausreichende technische Kenntnisse verfügt.

## **4 Verpflichtung und Haftung**

Die GSM-Fernsteuerung ist nach dem aktuellen Stand der Technik und den anerkannten sicherheitstechnischen Regeln entwickelt und gefertigt worden. Dennoch kann nicht sicher gestellt werden, dass die GSM-Fernsteuerung unterallen Umständen, zu jedem Zeitpunkt und unter allen Bedingungen bestimmungsgemäß funktioniert.

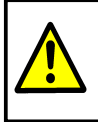

Verwenden Sie die GSM-Fernsteuerung nicht für das Schalten von Lebenserhaltungssystemen oder von Geräten, von denen durch unkontrolliertes Ein- bzw. Ausschalten eine Gefahr ausgeht.

Die DANHAG GSM-Fernsteuerung wird unter Einhaltung der EG-Richtlinie 2011/65/EG (RoHS 2) gefertigt. Die Richtlinie regelt die Verwendung von Gefahrstoffen in Geräten und Bauteilen.

Die Einhaltung der vorgeschriebenen EMV-Grenzwerte wurde durch ein unabhängiges EMV-Prüflabor bestätigt.

Unsere Produkte sind im Elektroaltgeräteregister registriert und erfüllen die Anforderungen der jeweils geltenden CE-Richtlinien. Die Einhaltung der europäischen Normen bestätigen wir auf unseren Geräten durch die CE Kennzeichnung. WEEE Reg. Nr.: DE 33181931

Alle von uns verwendeten Verkaufsverpackungen sind über das Entsorgungsunternehmen *"Zentek duales System"* lizenziert. Zentek-Vertragsnummer: 18443

## **5 Störung**

Nehmen Sie die GSM-Fernsteuerung sofort außer Betrieb, wenn anzunehmen ist, dass ein gefahrloser Betrieb nicht mehr gewährleistet ist. Treffen Sie alle Maßnahmen, um eine unbeabsichtigte Wiederinbetriebnahme auszuschließen. Eine Reparatur darf nur von einer ausgebildeten Fachkraft durchgeführt werden.

## **6 Entsorgung**

Geben Sie dieses Produkt zur Entsorgung bei einer offiziellen Sammelstelle ab. Sie können das Produkt auch dem Hersteller zur umweltgerechten Entsorgung zurück geben.

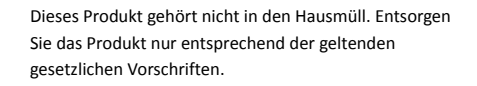

## **7 Konformitätserklärung**

Das Gerät entspricht der EG-Richtlinie 2004/108/EG (elektromagnetische Verträglichkeit). Angewendete Normen: EN 50498 / 2011

# $\in$

## **8 Gerätebeschreibung**

## **8.1 Funktionsbeschreibung**

Die GSM-Fernsteuerung BASIC verfügt über 3 Schaltausgänge.

- Schaltausgang 1 (gelb) : +12V
- Schaltausgang 2 (schwarz) : +12V
- Schaltausgang 3 (lila) : Masse (nicht potentialfrei)

Der Schaltvorgang kann nur von autorisierten Rufnummern ausgelöst werden. Diese Rufnummern können Sie per SMS Konfigurieren.

> Die GSM-Fernsteuerung darf nur zum Schalten von max. 12V, 1A verwendet werden. Wenn Sie höhere Spannungen / Ströme schalten möchten, muss ein zusätzliches Relais verwendet werden.

## **8.2 Alarmfunktion**

Die GSM-Fernsteuerung verfügt über einen Alarmeingang an den eine vorhandene Alarmanlage angeschlossen werden kann.

Beim Einschalten der GSM-Fernsteuerung wird der aktuelle Pegel am Alarmeingang gespeichert (0 oder +12V). Ändert sich der Pegel, werden alle hinterlegten, autorisierten Rufnummern angerufen und per SMS informiert.

## **8.3 Quittung des Schaltvorgangs**

#### **8.3.1 Schalten per Anruf**

Wenn Sie die GSM-Fernsteuerung per Anruf schalten, hören Sie zunächst ein Freizeichen. In dieser Zeit wird die Rufnummer des Anrufers ausgewertet. Wenn die Rufnummer autorisiert ist, wird der Schaltvorgang ausgelöst und Sie hören ein Besetztzeichen.

#### **8.3.2 Schalten per APP oder SMS**

Wenn Sie die GSM-Fernsteuerung per APP oder SMS einschalten, erhalten Sie keine Rückmeldung. Sie können jedoch den aktuellen Schaltzustand per SMS abfragen. Senden Sie dazu eine SMS mit dem Text "INFO" an die GSM-Fernsteuerung.

## **8.4 Status LED**

Die Status-LED zeigt den aktuellen Zustand des Gerätes an.

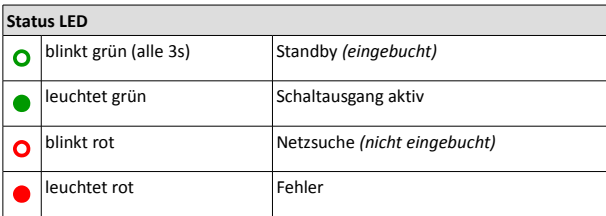

## **9 SIM-Karte**

Für den Betrieb der GSM-Fernsteuerung wird eine beliebige SIM-Karte benötigt (Prepaid oder Vertragskarte).

## **9.1 Einsetzen der SIM-Karte**

- trennen Sie die Versorgungsspannung vom Gerät
- schrauben Sie das Gehäuse auf *(vier Schrauben auf der Rückseite des Gerätes)*
- setzen Sie die SIM-Karte in den Halter ein
- schrauben Sie das Gehäuse wieder zusammen
- schließen Sie die Versorgungsspannung an

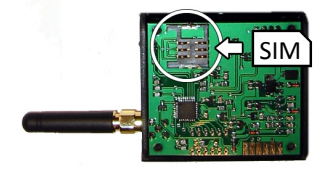

## **10 Ein- und Ausgänge**

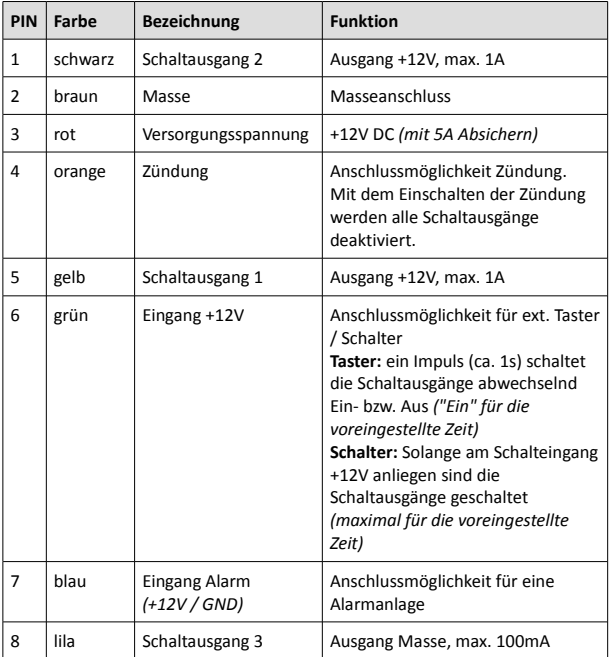

## **11 Anschluss der GSM-Fernsteuerung**

## **11.1 Allgemein**

- setzen Sie die SIM-Karte ein
- montieren Sie die GSM-Antenne
- schließen Sie die Versorgungsspannung an
- konfigurieren Sie die GSM-Fernsteuerung

#### **11.1.1 Anschluss an ein vorhandenes Bedienteil**

Wenn Ihre Standheizung über ein Standard-Bedienelement (Vorwahluhr, Funkfernbedienung) gesteuert wird, können Sie die GSM-Fernsteuerung einfach mit einem Y-Kabel an das vorhandene Bedienelement anschließen. Das Y-Kabel wird anstelle der originalen Leitung angeschlossen und hat zusätzlich einen Anschluss für die GSM-Fernsteuerung über den auch die Spannungsversorgung erfolgt. Das Y-Kabel ist optional erhältlich.

#### **11.1.2 Anschluss an eine Standheizung / Zuheizer**

Sie können mit der GSM-Fernsteuerung eine Standheizung oder einen Zuheizer auch ohne zusätzliches Bedienelement verwenden. Schließen Sie dazu die Spannungsversorgung an die GSM-Fernsteuerung an. Verbinden Sie den entsprechenden Ausgang der GSM-Fernsteuerung mit dem Steuer- bzw. Schalteingang der Standheizung.

## **11.2 Gebläseansteuerung**

Das Heizungsgebläse im Fahrzeug funktioniert nur bei eingeschalteter Zündung. Wenn eine Standheizung verbaut ist, steuert diese das Gebläse auch im Standheizbetrieb an. Sollte dies nicht der Fall sein, müssen Sie zur Ansteuerung des Gebläses zusätzlich ein Relais oder IPCU- Modul anschließen.

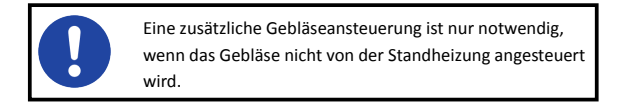

#### **11.2.1 mit Relais**

Bei Fahrzeugen mit manueller Klimaanlage wird die Gebläsedrehzahl über einen mehrstufigen Gebläseschalter eingestellt. In diesem Fall müssen Sie ein zusätzliches KFZ-Relais mit Wechselkontakt installieren.

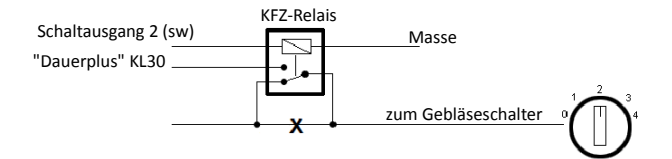

#### **11.2.2 mit IPCU**

Bei Fahrzeugen mit Klimaautomatik wird die Drehzahl des Heizungsgebläses elektronisch über ein PWM-Signal (IPCU) gesteuert. Die Gebläsestufe wird über das Klimabedienteil (digitale Anzeige) eingestellt. In diesem Fall müssen Sie zusätzlich ein IPCU-Modul anschließen.

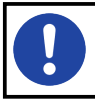

Das IPCU-Modul ist separat erhältlich und nicht im Lieferumfang enthalten.

**Funktion:** Im Ausgeschalteten Zustand schleift das IPCU-Modul das vom Fahrzeug kommende PWM Gebläsesignal zum Gebläsemotor durch, und die Drehzahl kann am Klimabedienteil eingestellt werden. Wenn die Heizung mit der GSM-Fernsteuerung eingeschaltet wurde, steuert das IPCU-Modul den Gebläsemotor an.

## **11.3 Anschluss eines externen Tasters**

#### **11.3.1 Unterschied zwischen Taster und Schalter**

**Taster:** Durch einen kurzen Tastendruck (ca. 1s) wird die Heizung für die voreingestellte Zeit eingeschaltet. Zum vorzeitigen Ausschalten der Heizung muss der Taster erneut kurz betätigt werden.

**Schalter:** Die Heizung läuft, solange der Schalter geschlossen ist, maximal jedoch für die voreingestellte Einschaltdauer.

## **11.4 Inbetriebnahme**

Lesen Sie vor der Inbetriebnahme diese Bedienungsanleitung vollständig durch.

- setzen Sie die SIM-Karte in die GSM-Fernsteuerung ein
- schließen Sie die Versorgungsspannung an
- warten Sie bis sich die Fernsteuerung im GSM-Netz eingebucht hat *(LED blinkt grün)*
- konfigurieren Sie die GSM-Fernsteuerung

Nach dem Anschließen der Versorgungsspannung führt die GSM-Fernsteuerung einen Selbsttest durch. Die LED leuchtet für ca. 4 Sekunden rot und beginnt anschließend rot zu blinken (Netzsuche). Sobald sich die GSM-Fernsteuerung im GSM-Netz eingebucht hat, blinkt die LED grün. Die GSM-Fernsteuerung ist jetzt betriebsbereit und kann konfiguriert werden.

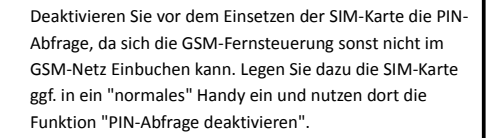

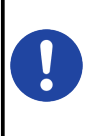

Sichern Sie die Versorgungsspannung der GSM-Fernsteuerung mit 5A ab. Wenn Sie die GSM-Fernsteuerung mit einem Y-Kabel angeschlossen haben, überprüfen Sie bitte die Absicherung der Vorwahluhr bzw. der Funkfernbedienung.

## **12 Konfiguration**

Nach der ersten Inbetriebnahme müssen Sie die GSM-Fernsteuerung einmalig per SMS konfigurieren. Danach bleiben die Einstellungen auch nach dem Wegnehmen der Versorgungsspannung erhalten.

Die folgenden Funktionen und Einstellungen können Sie konfigurieren:

#### **Passwort**

- für die SMS-Konfiguration benötigen Sie das 5-stellige Passwort
- das Passwort kann geändert werden und muss aus 5 Zahlen bestehen, die Voreinstellung ist *"12345"*
- nach einem Reset wird das Passwort auf die Voreinstellung zurückgesetzt

#### **Einschaltdauer**

Legt fest, wie lange die Schaltausgänge aktiviert werden.

- $\cdot$  von 1s 59s
- von 1min 999min
- permanent

#### **Einschaltverzögerung**

Legt fest, ob Schaltausgang 2 (schwarz) sofort oder verzögert aktiviert wird.

#### **Ausschaltverzögerung**

Legt fest, wie lange nach Ablauf der Einschaltdauer die Schaltausgänge 2 (schwarz) und 3 (lila) noch aktiv bleiben.

#### **Ausgangssignal**

Legt fest, welches Ausgangssignal Schaltausgang 1 (gelb) verwendet.

#### **Alarmverzögerung**

Legt fest, wie lange das Alarmsignal ununterbrochen anliegen muss bevor der Alarm ausgelöst wird.

#### **Rufnummern / Masterrufnummer**

- Sie können 5 berechtigte Rufnummern festlegen.
- Rufnummer 1 ist die Masterrufnummer. An diese werden grundsätzlich alle Info-SMS verschickt
- Die GSM-Fernsteuerung führt den Schaltvorgang nur aus, wenn diese von einer der berechtigten Rufnummern per APP, SMS oder Anruf geschaltet wird.

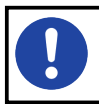

Bitte geben Sie die Rufnummer mit der internationalen Vorwahl ein (z.B. +49 für Deutschland). Die Rufnummer darf insgesamt max. 17 Zeichen lang sein.

## **12.1 Konfiguration mit SMS-Konfigurator**

Nutzen Sie zur Konfiguration den SMS-Konfigurator auf "*www.danhag.de"*. Alternativ dazu können Sie die SMS auch mit Ihrem Handy erstellen und versenden. Bei erfolgreicher Konfiguration sendet Ihre GSM-Fernsteuerung eine SMS mit der Übersicht der aktuellen Einstellungen an die Masterrufnummer.

## **12.2 Konfiguration mit Handy**

Jeder Funktion bzw. Einstellung ist eine Nummer zugeordnet *(siehe Tabelle Funktionsübersicht)*. Die Zuweisung des jeweiligen Parameters erfolgt durch ein "**=**" Zeichen. Schließen Sie jede Eingabe mit einem "**;**" ab. Sie können mehrere Funktionen in einer SMS zusammenfassen (max. 150. Zeichen). Schließen Sie die Konfigurations-SMS mit ...#" ab.

#### **Beispiel SMS**

Die Beispiel-SMS konfiguriert die GSM-Fernsteuerung wie folgt:

- Masterrufnummer 1: 0305627853
- Rufnummer 2: 01706878981
- Einschaltdauer: 30 Minuten und 5 Sekunden
- Einschaltverzögerung: 5 Minuten
- Nachlaufzeit: 1 Minute
- Ausgangssignal: +12V

#### **Syntax der Beispiel-SMS:**

*12345;11=+49305627853;12=+491706878981;20=30;23=5;21=5;22=1;30=1;#*

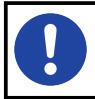

Die Konfigurations-SMS muss immer mit dem 5 stelligen Passwort beginnen. Das Passwort wird nach einem Reset wieder auf *"12345"* zurück gesetzt.

#### **12.2.1 Tabelle Funktionsübersicht**

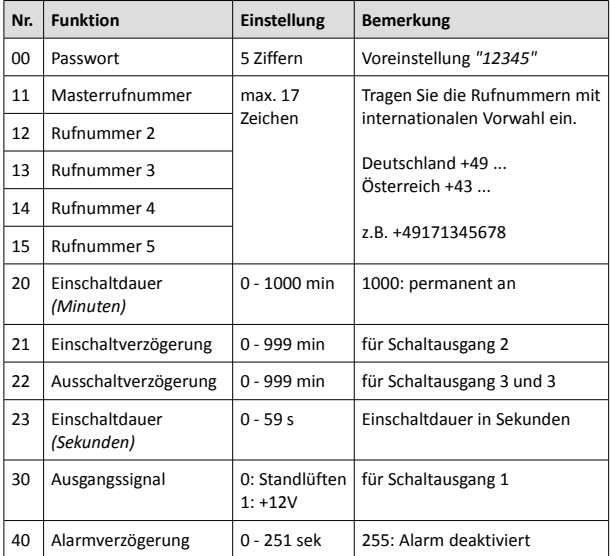

### **12.3 Löschen einer Rufnummer**

Zum Löschen einer Rufnummer überschreiben Sie diese mit "0".

## **12.4 SMS-Befehle**

Sie können die GSM-Fernsteuerung per APP, SMS oder Anruf steuern. Die folgende Tabelle gibt eine Übersicht über die möglichen SMS-Befehle.

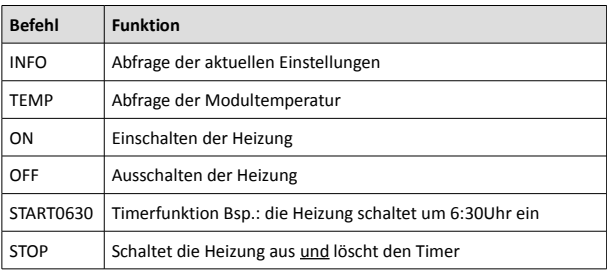

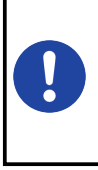

Wenn Sie zur Steuerung der Heizung eine APP verwenden, versendet diese im Hintergrund auch die entsprechenden SMS-Befehle. Durch den SMS-Versand können, abhängig von Ihrem Mobilfunkvertrag, zusätzliche Kosten entstehen. Das Schalten der Heizung per Anruf ist kostenfrei.

*(10: schlecht, 31: sehr gut)*

## **12.5 INFO-SMS**

Sie haben die Möglichkeit die aktuellen Einstellungen der GSM-Fernsteuerung abzufragen. Senden Sie dazu eine SMS mit dem Text *"INFO"* an die GSM-Fernsteuerung. Sie erhalten dann eine SMS mit einer Zusammenfassung der Einstellungen an die Masterrufnummer.

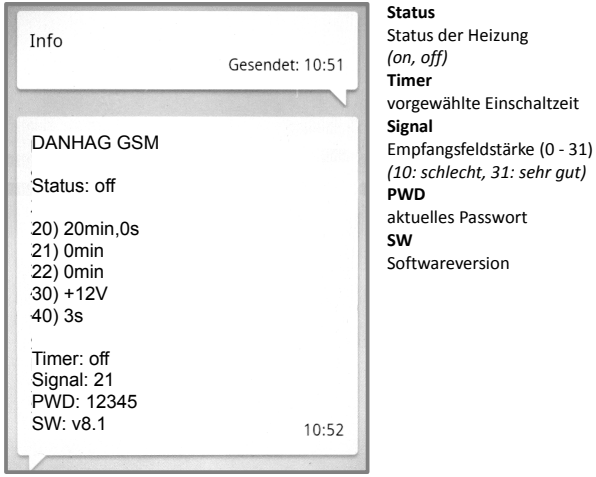

## **13 Fehlerursachen**

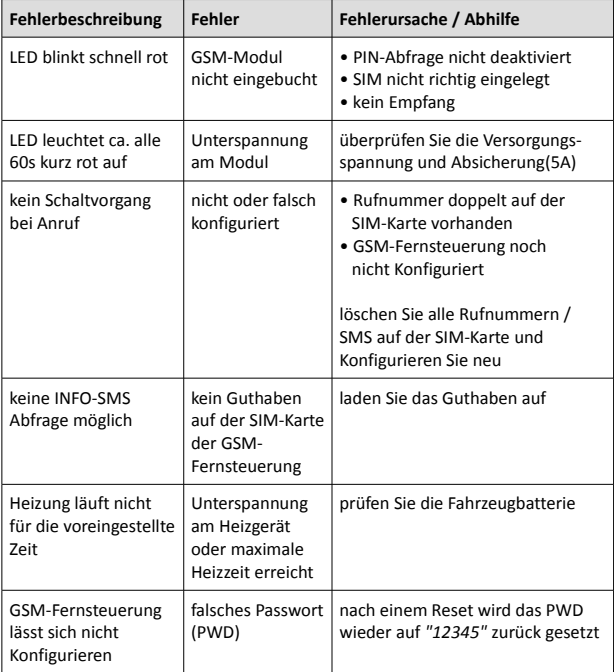

## **14 Hersteller**

Ing. Büro Gornicki Boizenburger Str. 30 D - 12619 Berlin

E-Mail: info@danhag.de Webseite: www.danhag.de

## **15 Technische Daten**

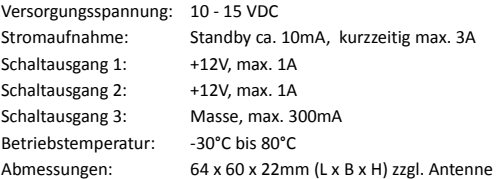

## **16 Urheberrecht**

Alle in dieser Betriebsanleitung genannten und ggf. durch Dritte geschützten Marken- und Warenzeichen unterliegen uneingeschränkt den Bestimmungen des jeweils gültigen Kennzeichenrechts und den Besitzrechten der jeweiligen eingetragenen Eigentümer. Allein aufgrund der bloßen Nennung ist nicht der Schluss zu ziehen, dass Markenzeichen nicht durch Rechte Dritter geschützt sind. Die in dieser Betriebsanleitung verwendeten Markennamen und Warenzeichen sind Eigentum des jeweiligen Rechteinhabers und werden nur beschreibend verwendet.

Nachdruck, Vervielfältigung und Veröffentlichung nur mit schriftlicher Genehmigung gestattet. (c) Ing. Büro Gornicki